**1. Visita thornton.cfisd.net > Académicos >Recursos bibliotecarios**

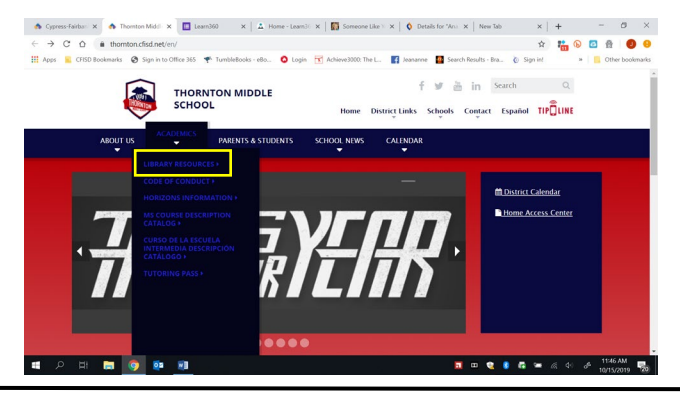

## **Referencia rápida: Tarifas y multas de**

**d** ti

**2. Haz clic en "Buscar tu biblioteca del campus" y luego en Thornton Escuela Secundaria.**

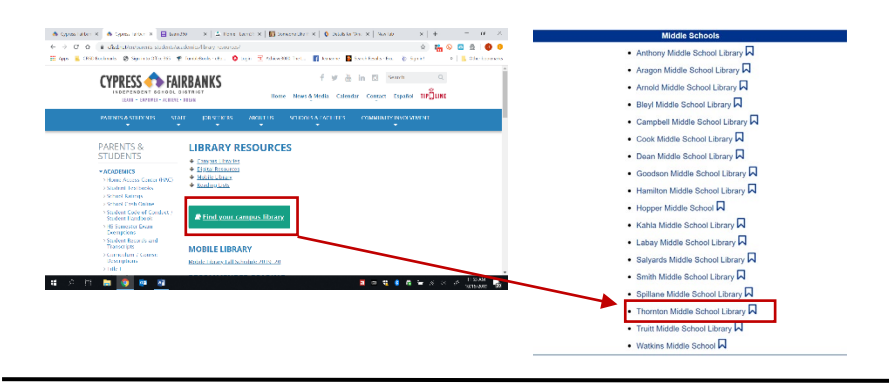

**3. Haga clic en Iniciar sesión en la esquina superior derecha de la página.**

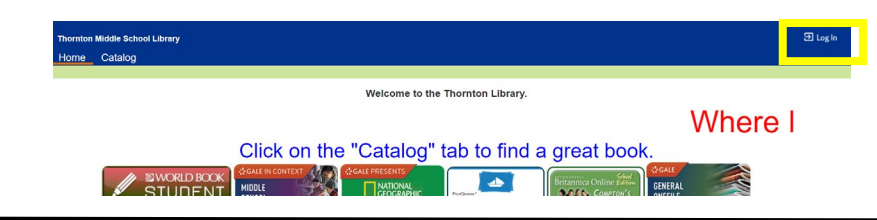

**4. Inicie sesión con** el número S y la contraseña de su **estudiante. Su estudiante usa esto en clase y lo sabrá.**

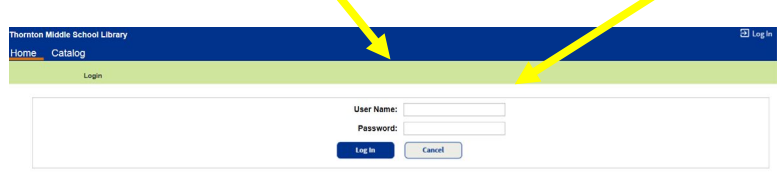

**5. Haga clic en "Mi información" en la barra azul. Cualquier multa y tarifa pendiente se enumeran. Las tarifas de la insignia se enumeran como tarifas de cliente.**

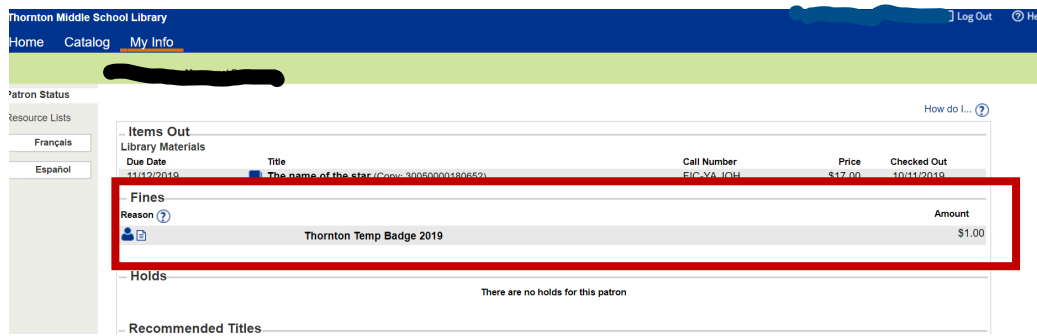